# **Release Notes for Sage Payroll & HRMS 2016**

#### **Content**

This release notes covers two sections:

- 1. Progressive Enhancement (if any)
- 2. Issues that have been addressed

*Version 9.9.2.5* 

*Release date:* 9<sup>th</sup> May 2016

#### *Progressive Enhancements*

### **Malaysia: SOCSO Relief enhancement**

Tax payer is allowed to claims the SOCSO contribution as deduction for income tax (to include in PCB calculation through TP1 form) effective from 1<sup>st</sup> January 2016 as per gazetted in the Finance Act 2015. The SOCSO deduction is same as per other optional deductions. The employee must incur exact (expenses) amount i.e. the actual amount of SOCSO deducted from their salary then only they could declare at TP1 form to include for PCB calculation.

Sage Payroll system has been enhanced to automate the SOCSO relief calculation in PCB calculation for each employee.

a. Go to **Personnel > Add/Update Employee > Govern. > Insurance,** checked the **Socso Relief** option.

Note: Please do not perform this setting if the employee does not want the SOCSO relief to be deducted directly from monthly PCB.

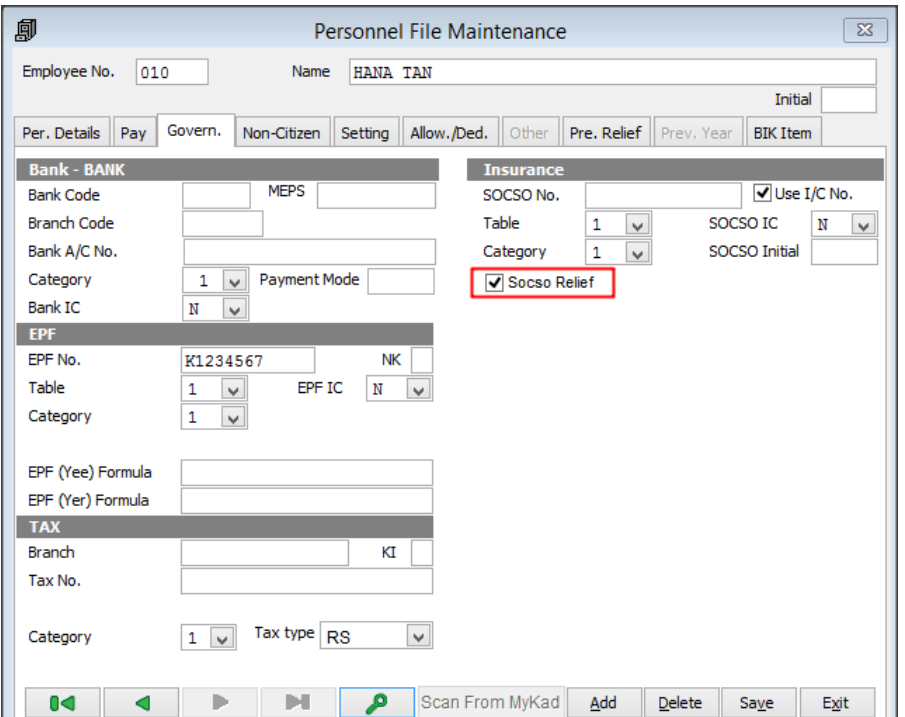

b. After you have successfully process payroll for the month, the SOCSO relief amount as per the employee's SOCSO amount will be reflected at **Normal Pay > Relief & Rebate tab** with relief code TR0029.

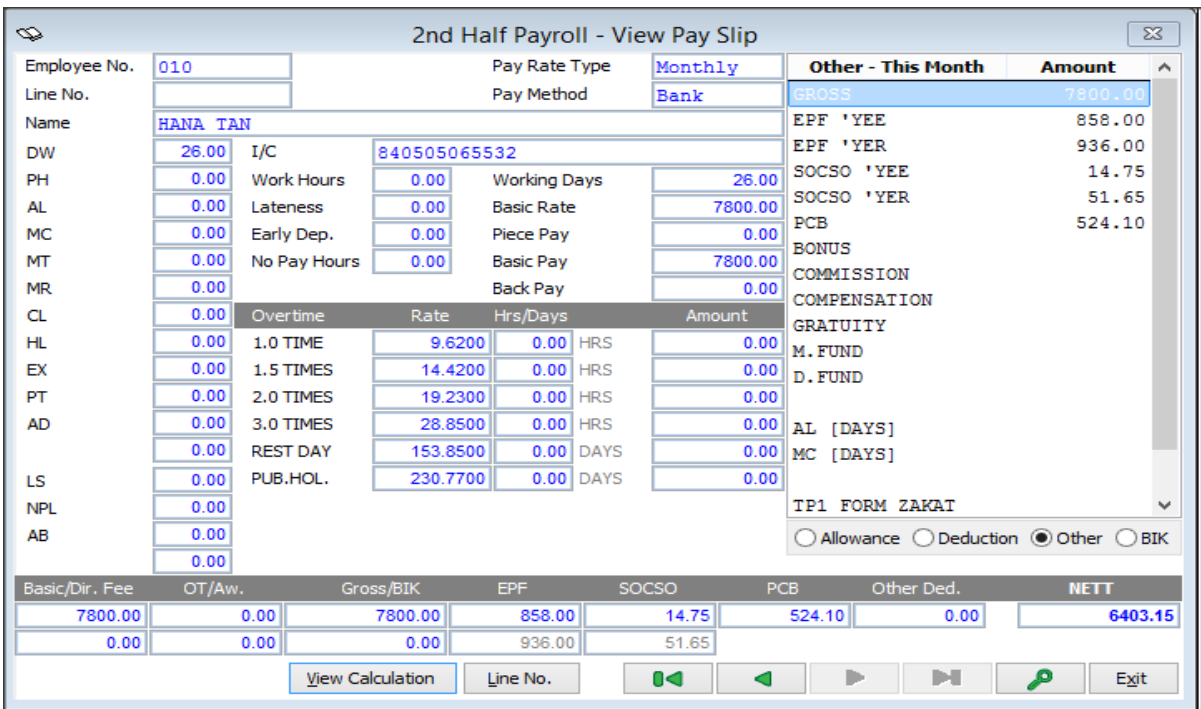

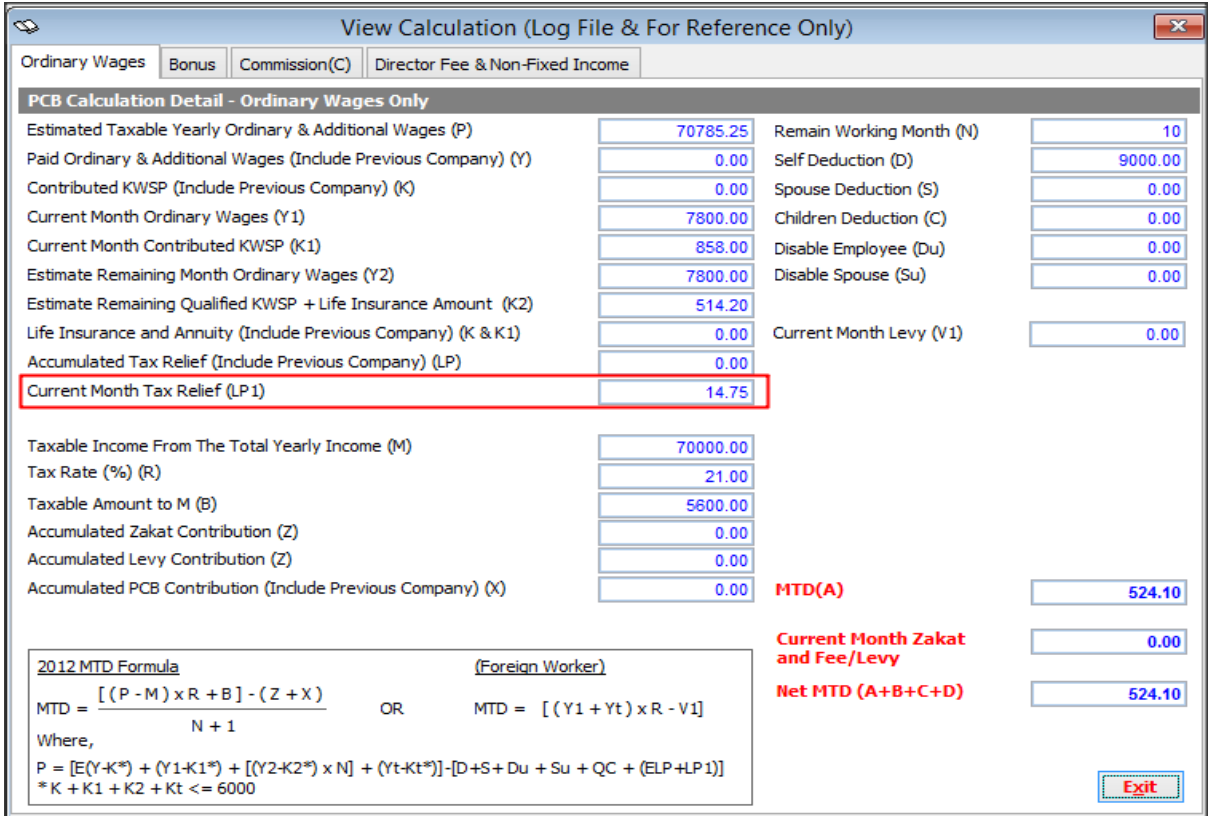

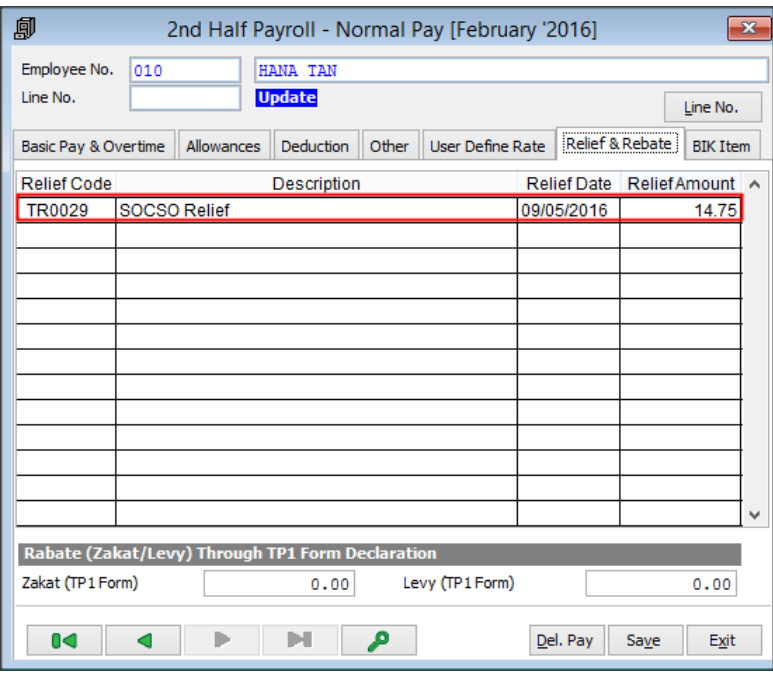

# **Singapore: Itemised Payslip enhancement**

User is now able to enter in the Salary period for itemised Payslip.

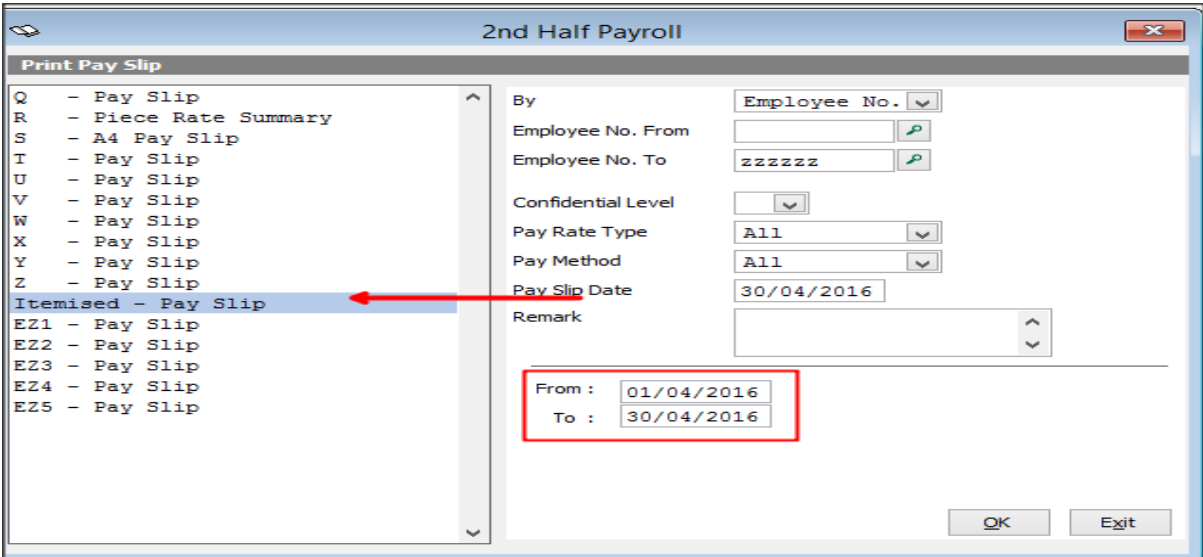

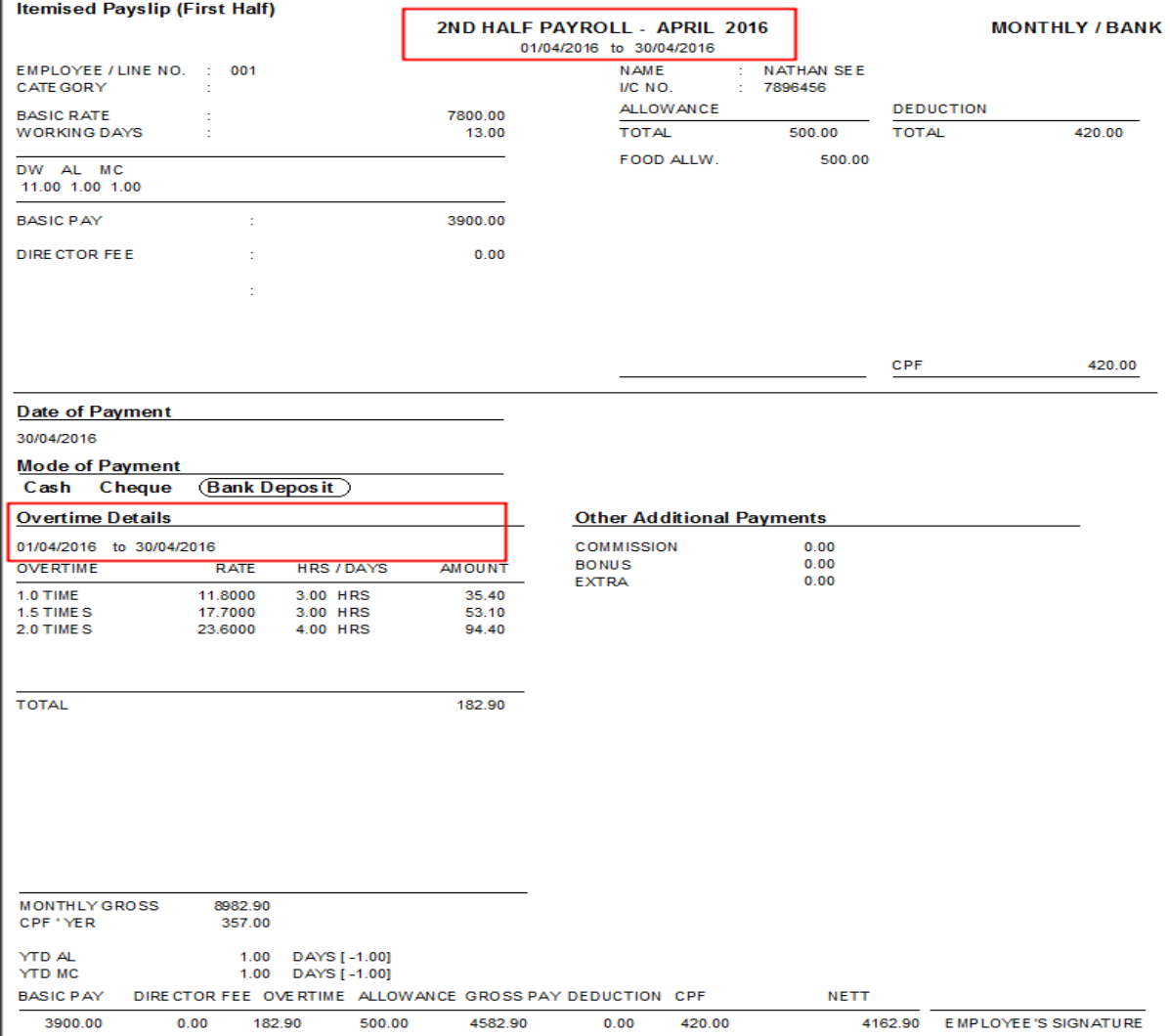

# **Sage One integration with Sage Payroll**

User now able to generate the current month payroll CSV file from Sage Payroll and import it into Sage One

#### Go to **Miscellaneous > C. Post to Sage One**

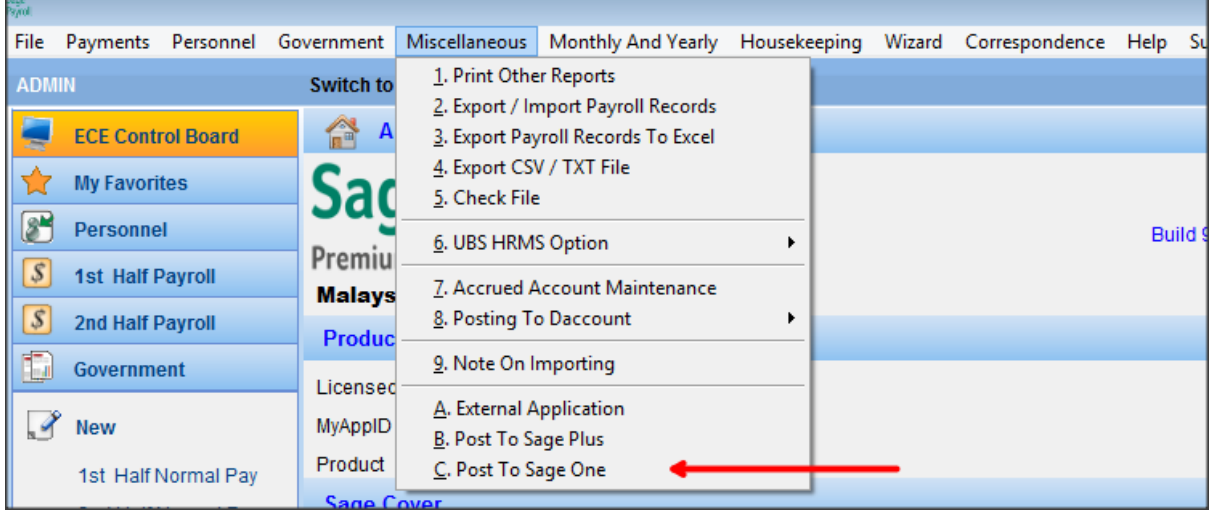

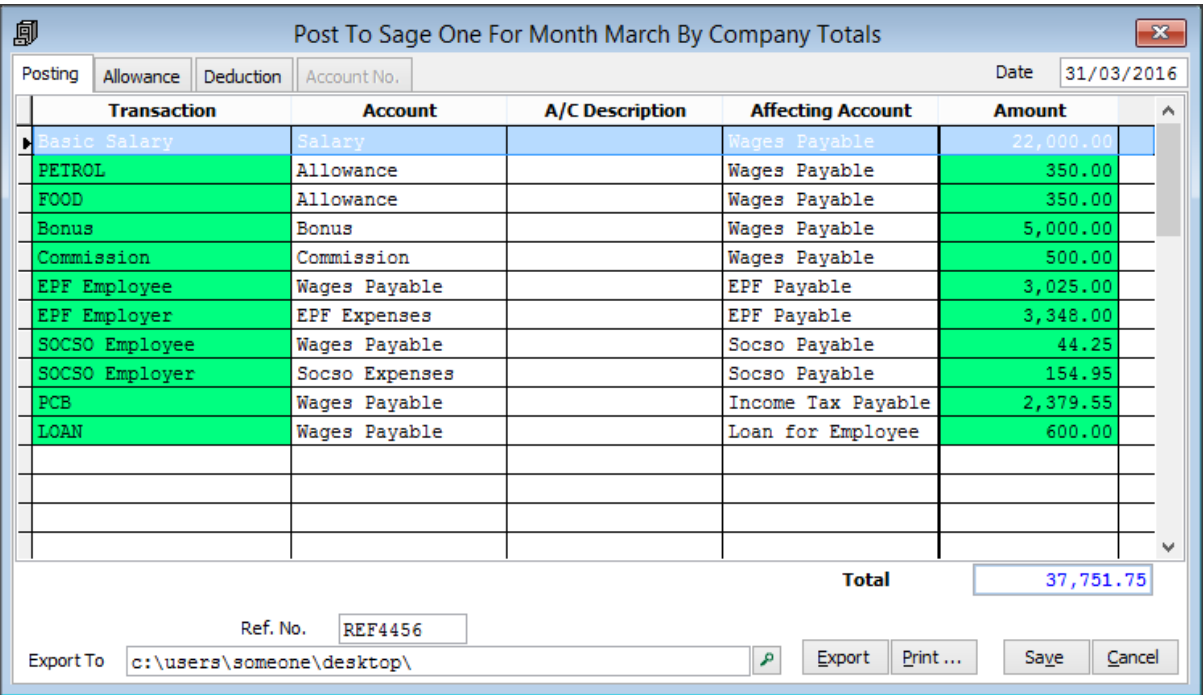

User able to fill in the information such as:

- a. Account [Debit side]
- b. A/C Description
- c. Affecting Account [Credit side]

## Below is a sample print screen of the csv file generated

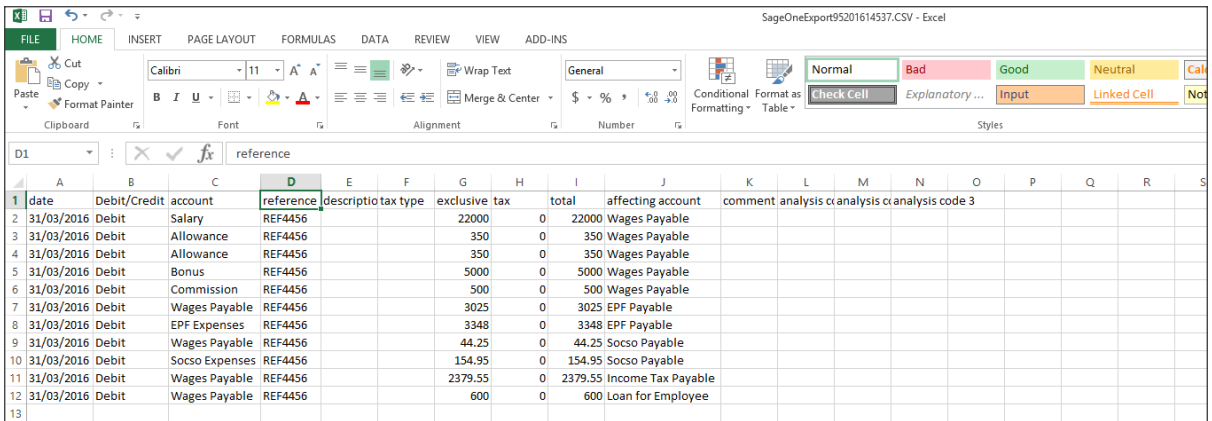

## After the CSV file has been imported into Sage One

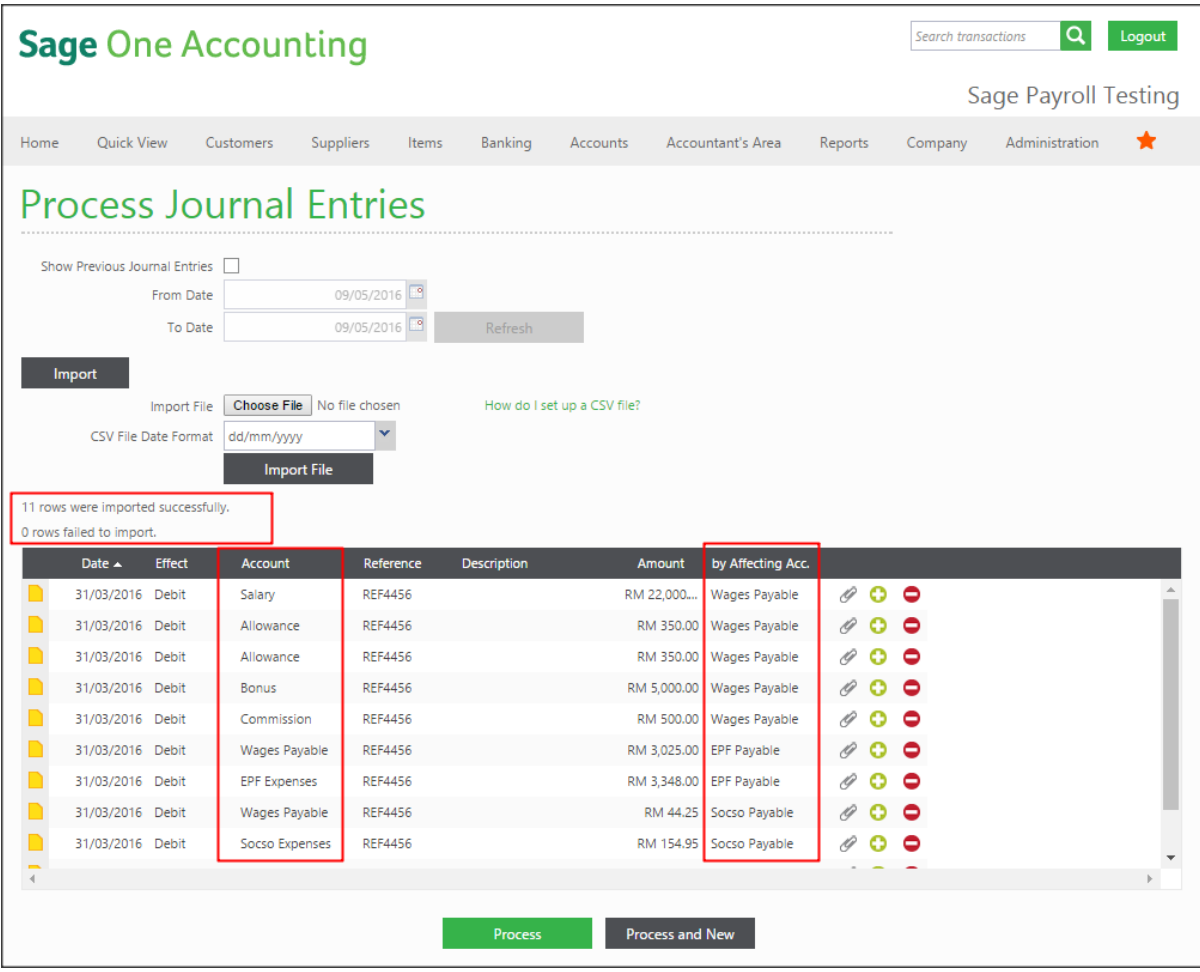

*Progressive Enhancements*

# **Singapore MOM (Ministry of Manpower): Amendments to the Employment Act**

Starting 1 st April 2016, all employers are required to issue **itemised pay slips** and **key employment terms (KETs)** to employees covered under the Employment Act.

For more information, please refer to below:

<http://www.mom.gov.sg/employment-practices/employment-act/amendments-to-the-act>

#### **a. Itemised Payslip**

Employers must issue itemised pay slips to all employees covered by the Employment Act.

- Itemised payslip give together with payment to employee.
- If unable to give together, itemised payslip must be given within three working days of payment.
- In case of termination or dismissal, must give pay slip together with outstanding salary.

For more information, please refer to the link below:

<http://www.mom.gov.sg/employment-practices/salary/itemised-payslips>

Itemised payslip is available under Sage Payroll menu: Payment > 1<sup>st</sup> Half Payroll / 2<sup>nd</sup> Half Payroll > Print

Payslip > Itemised – Pay slip

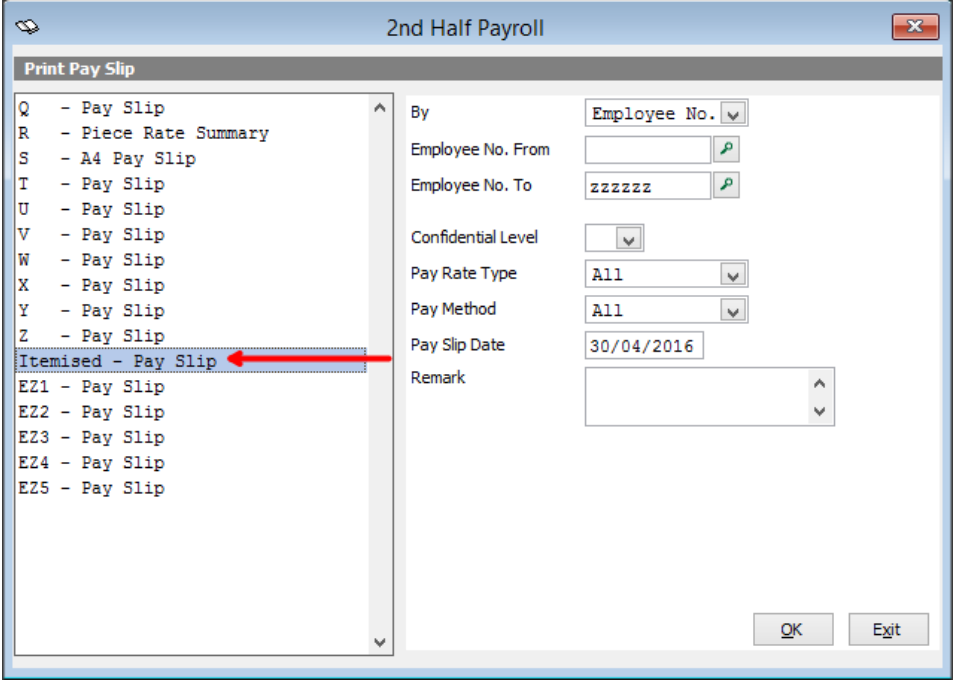

Below is the matching between Singapore MOM sample payslip and Sage Payroll Itemised Payslip.

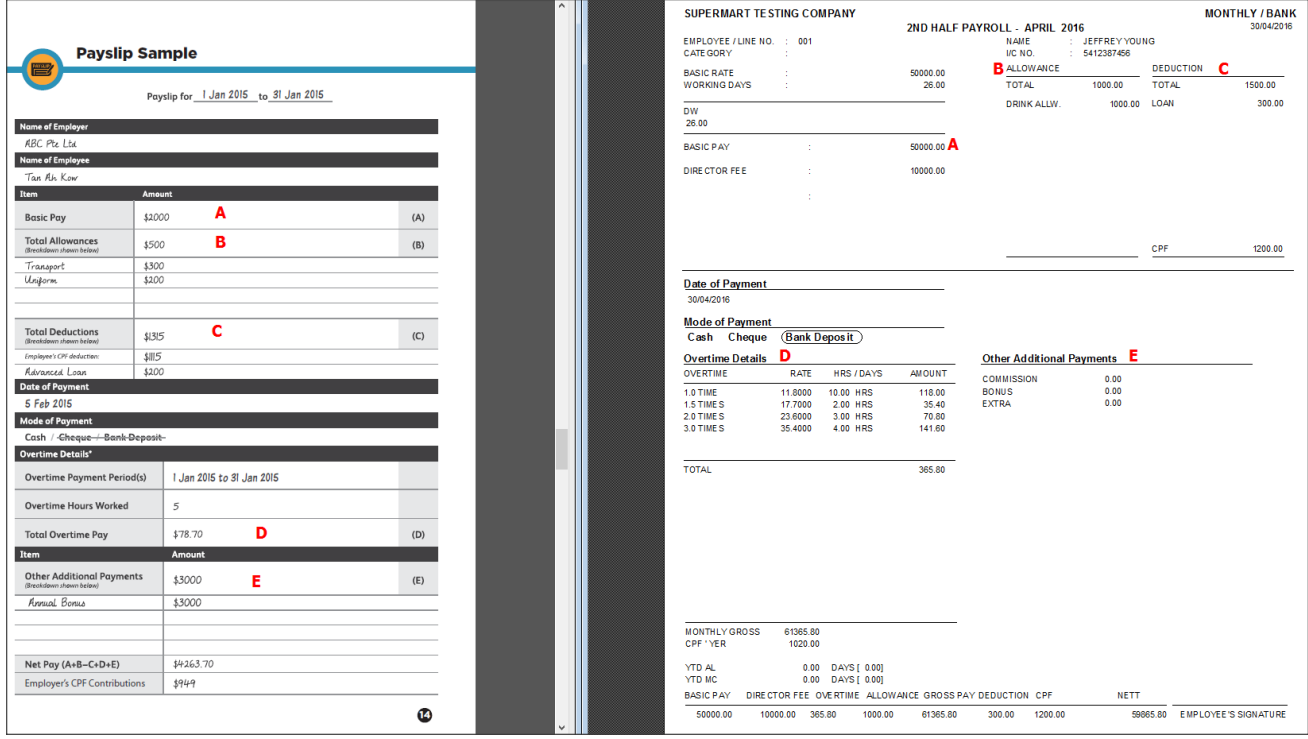

#### **b. Key Employment Terms (KETs)**

Employers must issue KETs in writing to all employees who:

- Enter into a contract of service on or after 1 April 2016.
- Are covered by the Employement Act.
- Are employed for 14 days or more.

For more information, please refer to the link below:

<http://www.mom.gov.sg/employment-practices/contract-of-service#key-employment-terms>

In Sage Payroll 9.9.2.4, Key employement terms (KETs) feature/function is available under the menu: Personnel > B. Key Employement Terms.

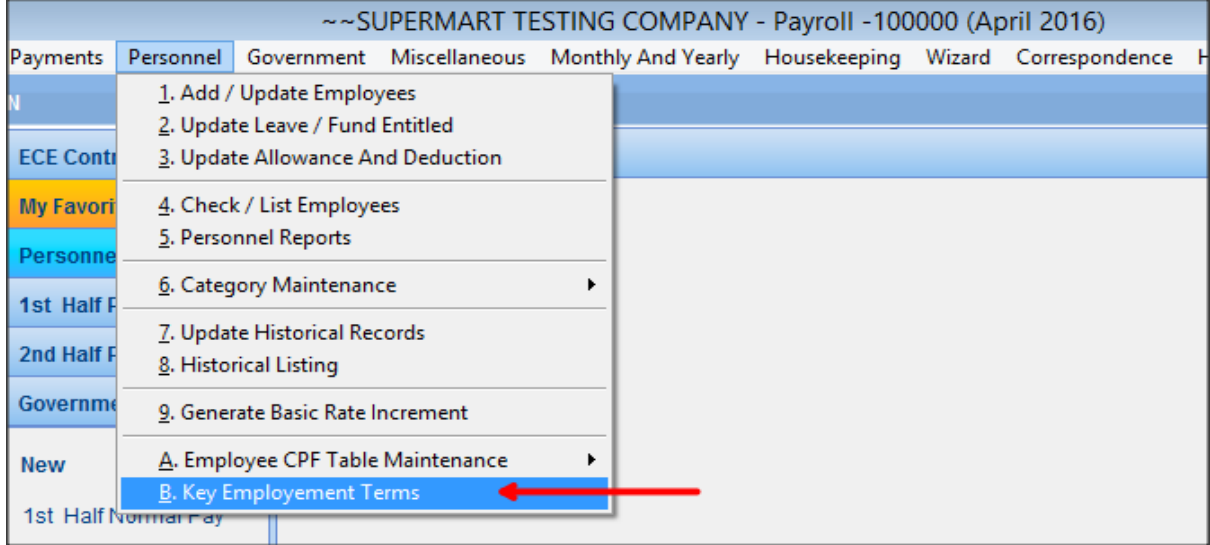

Maintain the employee's details in the entry screen as below.

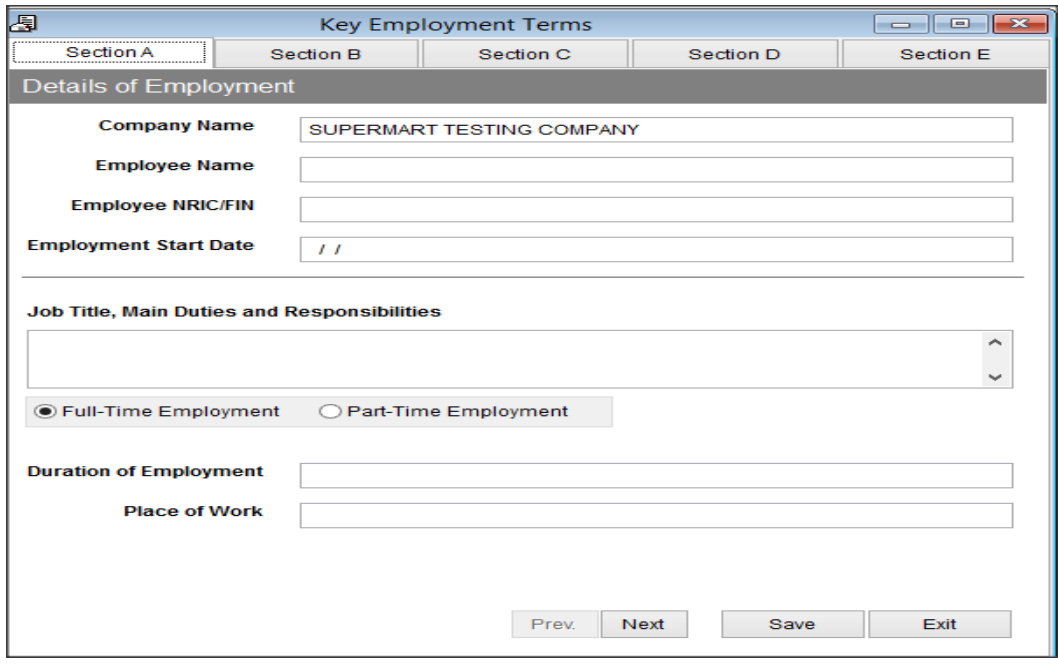

Below is a sample KETs generated from Sage Payroll system.

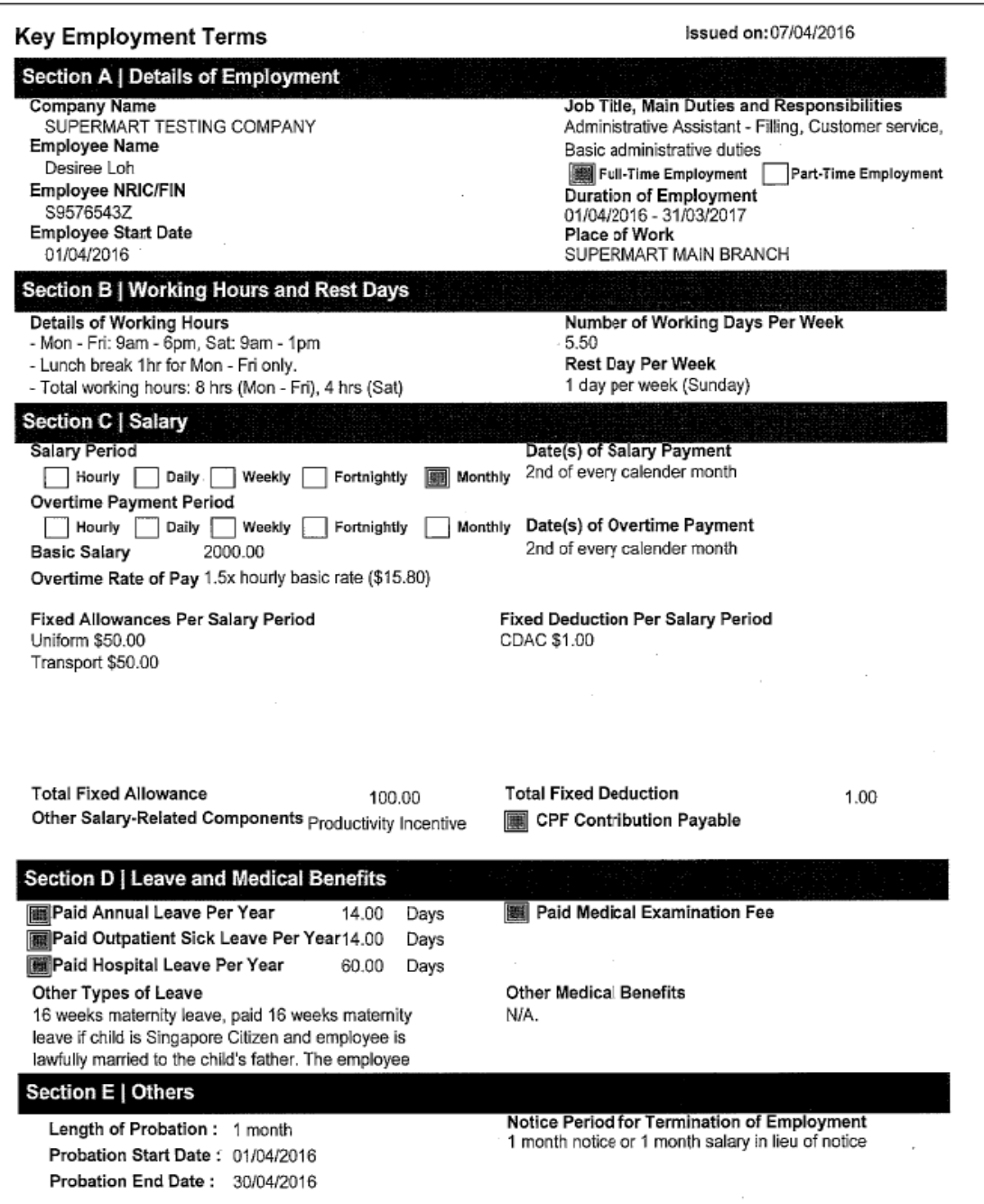

## **Report format updated:**

Malaysia

Malaysia LHDN Borang E 2015

## **Bank format enhancement (for Malaysia)**

a) RHB Smart Payroll

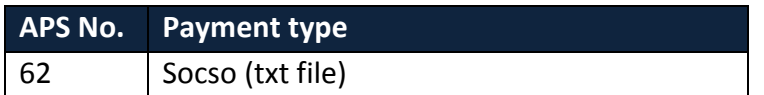

## **Upcoming enhancement**

Below is the list of Bank File Format currently pending approval from respective Bank:

- a. Maybank 2E-RC v4.3.2
	- Salary [APS 36]
	- EPF [APS 93]
	- Socso [APS 94]
	- LHDN [APS 95]
- b. CIMB Biz Channel
	- Salary [APS 7]
	- EPF [APS 64]
	- Socso [APS 65]
	- LHDN [APS 75]

*Version 9.9.2.3* 

*Progressive Enhancements*

#### **Marital Status**

The Marital Status in Personel > Add/Update Employee > Personnel File Maintenance > Per. Details tab, has been changed from "**Others"** to "**Divorce/Widow/Widower"** following the term used in LHDN calculator.

#### Sage Payroll

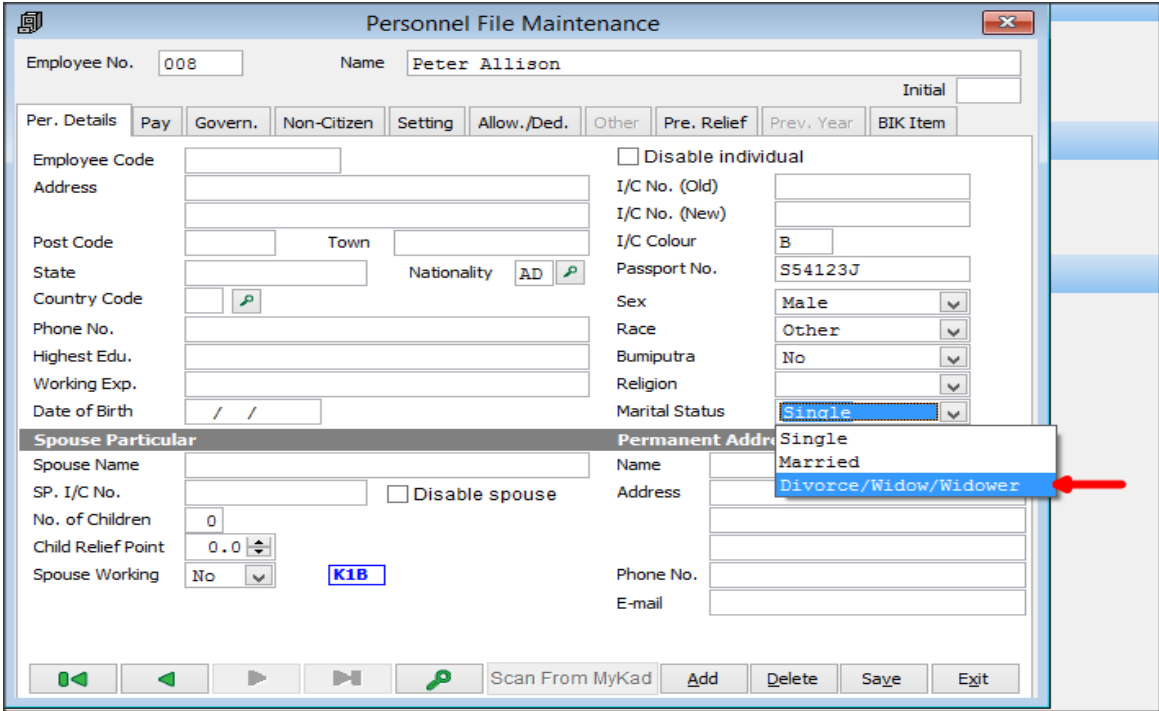

#### LHDN Calculator

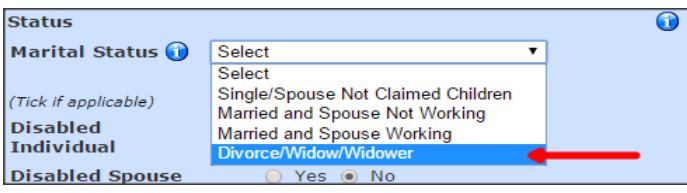

### **Issues that have been addressed**

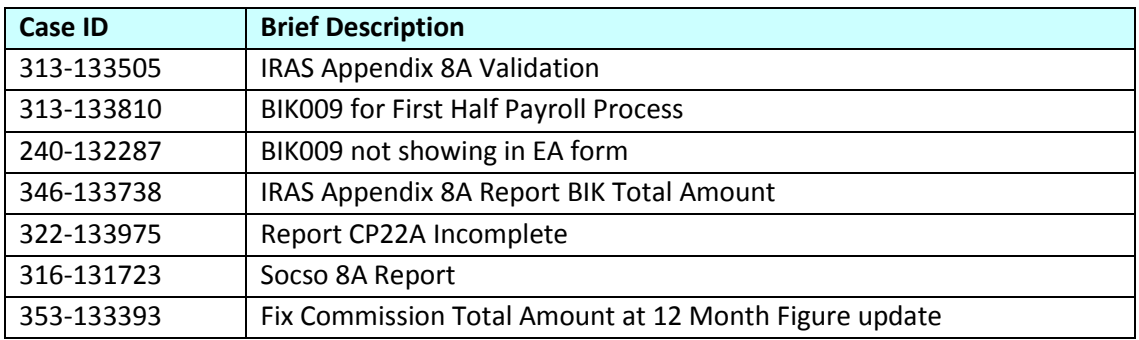

## **Upcoming enhancement**

Below is the list of Bank File Format currently pending approval from respective Bank:

- c. Maybank 2E-RC v4.3.2
	- Salary [APS 36]
	- EPF [APS 93]
	- Socso [APS 94]
	- LHDN [APS 95]
- d. CIMB Biz Channel
	- Salary [APS 7]
	- EPF [APS 64]
	- Socso [APS 65]
	- LHDN [APS 75]
- e. RHB Smart Payroll
	- Socso txt file [APS 62]

### **PCB 2016**

- a. Deduction for SOCSO payment
	- Tax payer will be eligible to claim a deduction up to maximum of RM250 per year on the contribution to SOCSO.
- b. Deduction for Parental care
	- Tax payer eligible to claim a new personal deduction of RM1,500 for each parent.

### **Report format updated:**

Malaysia

- Borang Maklumat Berkaitan Penggajian Dengan Majikan Majikan Terdahulu Dalam Tahun Semasa Bagi Tujuan Potongan Cukai Bulanan (PCB) / TP3 (1/2016)
- Borang Tuntutan Potongan Dan Rebat Individual Bagi Tujuan Potongan Cukai Bulanan (PCB) / TP1 (1/2016)

#### **Issues that have been addressed**

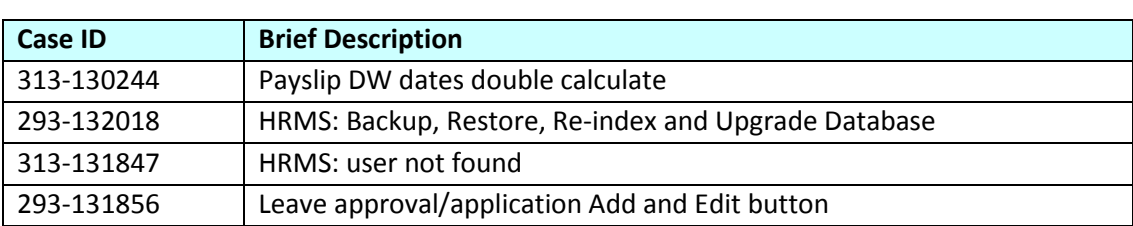

### **PCB 2016**

- a. Income Tax for Resident Individual
	- Individual income tax rate will be increased by 3 percentage points.
	- Individual income tax will be restructured whereby the chargeable income subject to the maximum rate will be increase from exceeding RM400,000 to exceeding RM1,000,000.
	- The maximum tax rate for year 2015 at 25% will be increased to 26% and 28%.
- b. Income Tax for Non-Resident Individual
	- Non-resident individuals' income tax rate would be increased by 3% from 25% to 28%.
- c. Increase in Deduction For Spouse
	- Deduction for spouse whose has no income or pays on alimony to his former wife will be increased to RM4,000.
- d. Increase in Deduction for Child
	- Deduction for each child below 18 years of age be increased to RM2,000.
- e. Increase in Deduction for Children studying at tertiary level
	- Deduction for unmarried child aged 18 years old and above who pursue full time education at diploma level and above at recognized institution of higher learning within Malaysia or at a degree level and above at a recognized institution of higher learning outside Malaysia increased to RM8,000.
- f. Increase in Deduction on fees of tertiary education
	- Deduction of resident individual taxpayer who pursues a course of study up to tertiary level in selected fields of study, or Master or Doctorate level in any field at any institution or professional body in Malaysia recognized by the Government or approved by Minister of Finance increased to RM7,000.
- g. With effect from 2016, gross income from an employment receivable in respect of any particular period shall be taxed in the year it is received. The requirement to relate the employment income to the particular period is remove.
	- Compute Previous Year PCB feature/function will be removed from system.

#### Reference:

<http://www.hasil.gov.my/goindex.php?kump=5&skum=3&posi=1&unit=5100&sequ=6>

### **\*Important notes:**

For the below deduction enhancement from LHDN will be only available on next Sage Payroll version 9.9.2.2:

- c. Deduction for SOCSO payment
	- Tax payer will be eligible to claim a deduction up to maximum of RM250 per year on the contribution to SOCSO.
- d. Deduction for Parental care
	- Tax payer eligible to claim a new personal deduction of RM1,500 for each parent.

### **Report format updated:**

Malaysia

CP22A LEMBAGA HASIL DALAM NEGERI MALAYSIA PEMBERITAHUAN PEMBERHENTIAN KERJA

(SWASTA)

#### Singapore

- Form IR8A
- Form Appendix 8B

### **Issues that have been addressed**

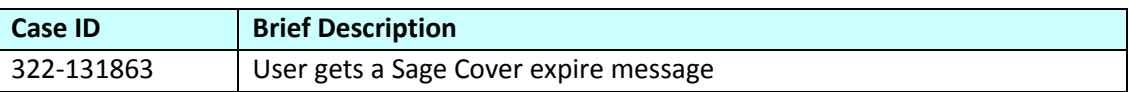

## **CPF Contribution Rate Change (For Singapore)**

CPF contribution rates for employees aged above 50 years to 65 years will be increased. The changes will be applied to wages earn from 1 January 2016:

- a. Above age 50 to 55, contribution by employer increased 1 % and contribution by employee increased 1%.
- b. Above age 55 to 60, contribution by employer increased 1% and contribution by employee remain unchanged.
- c. Above age 60 to 65, contribution by employer increase 0.5% and contribution by employee remain unchanged.

Ordinary Wages (OW) will be increased for wages earned from 1 January 2016. Private Sector Employees and Public Sector Non-Pensionable Employees > OW ceiling will be increased from \$5,000 per month to \$6,000 per month.

Additional Wages (AW) Ceiling will be increased from \$85,000 to \$102,000 from 2016.

CPF Annual Limit will be revised to \$37,740 for 2016.

Reference:

[https://www.cpf.gov.sg/Employers/EmployerGuides/employer-guides/paying-cpf](https://www.cpf.gov.sg/Employers/EmployerGuides/employer-guides/paying-cpf-contributions/cpf-contribution-and-allocation-rates)[contributions/cpf-contribution-and-allocation-rates](https://www.cpf.gov.sg/Employers/EmployerGuides/employer-guides/paying-cpf-contributions/cpf-contribution-and-allocation-rates)

# **IRAS Reporting Employee Earnings (For Singapore)**

IR8A, Appendix 8A, Appendix 8B, IR8S file formats are now updated to the latest to meet the requirement from IRAS.

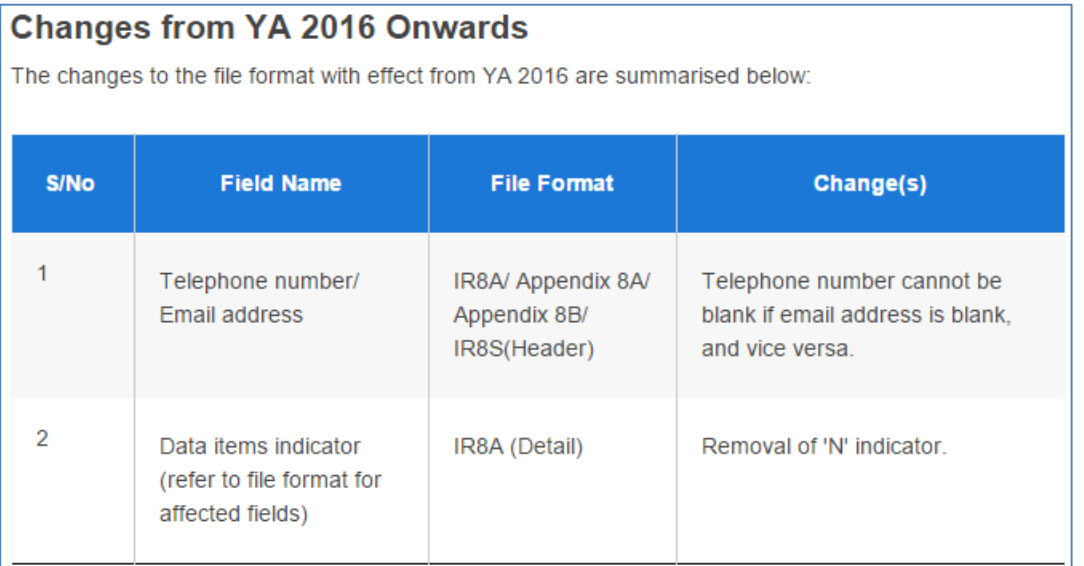

#### Reference:

[https://www.iras.gov.sg/irashome/Businesses/Employers/Auto-Inclusion-Scheme--AIS-/Technical-File-](https://www.iras.gov.sg/irashome/Businesses/Employers/Auto-Inclusion-Scheme--AIS-/Technical-File-Format/Specifications/)[Format/Specifications/](https://www.iras.gov.sg/irashome/Businesses/Employers/Auto-Inclusion-Scheme--AIS-/Technical-File-Format/Specifications/)

# **Bank format enhancement (for Malaysia)**

b) Maybank 2E-RC v4.3.1

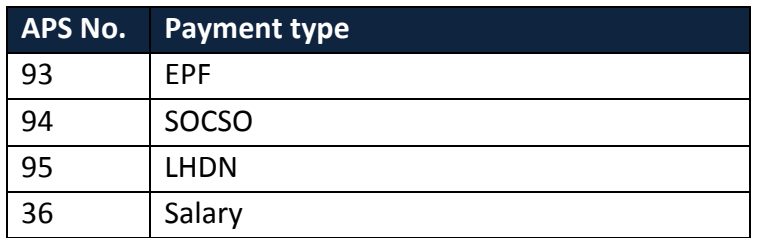

#### c) RHB Smart Payroll

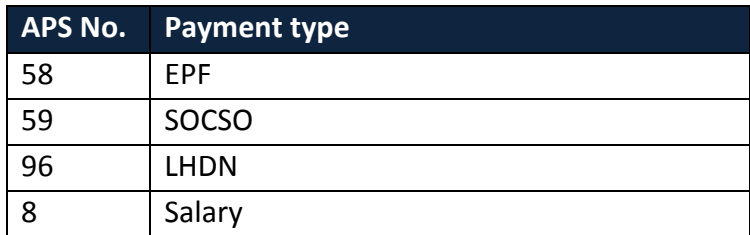

## **\*Important notes:**

If you encountered the below error message when generating RHB APS 58 and APS 59 xls format

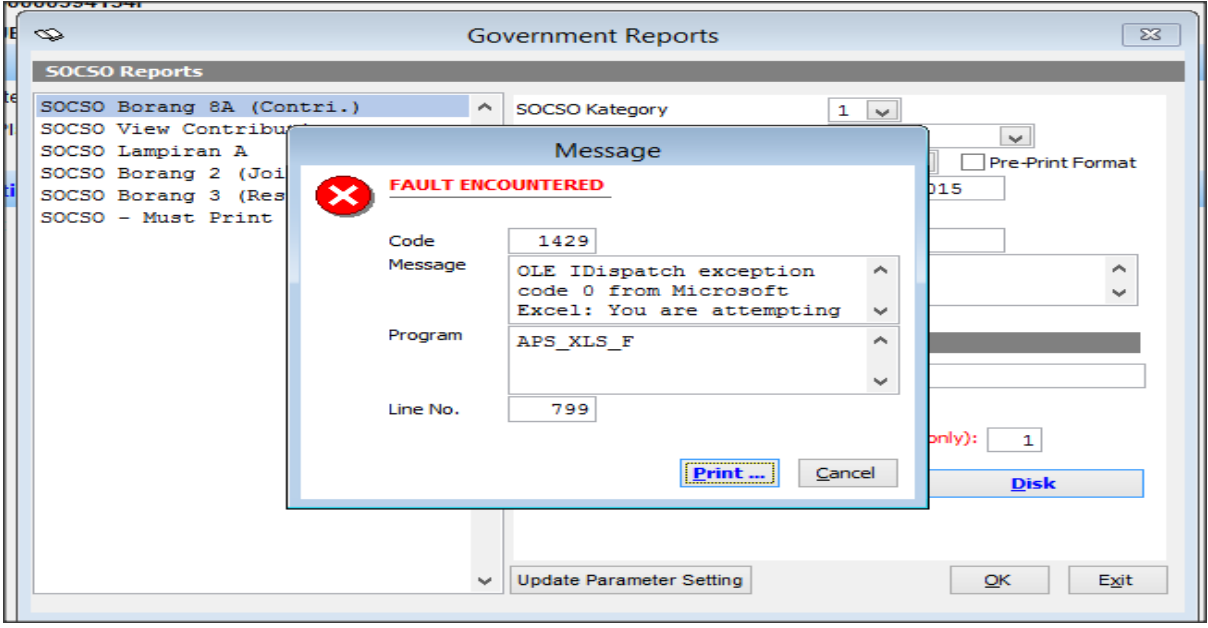

Kindly perform the steps as below:

Go to Excel > Files > Options > Trust Center > Trust Center Setting > Untick all the options > Save After that, you should be able to generate the files without the error message shown.

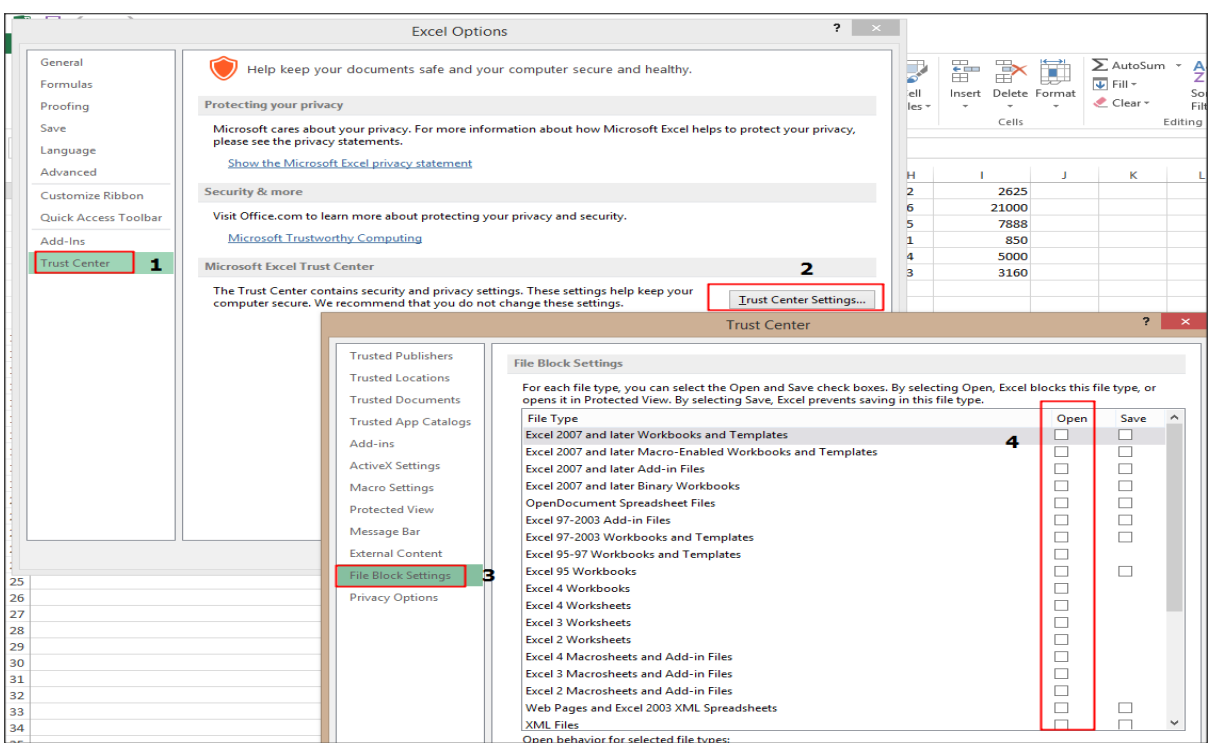

## **KWSP e-Caruman iMajikan.csv reporting file (for Malaysia)**

Penghantaran Butiran Caruman untuk Aliran Kelulusan menggunakan Borang A format Comma Separated Value (CSV) – Bayaran Melalui Laman Web Bank is now available.

To generate the iMajikan.csv file in Payroll System, please go to:

*Government > EPF Reports > EPF address by Disk > Click CSV > Click OK*

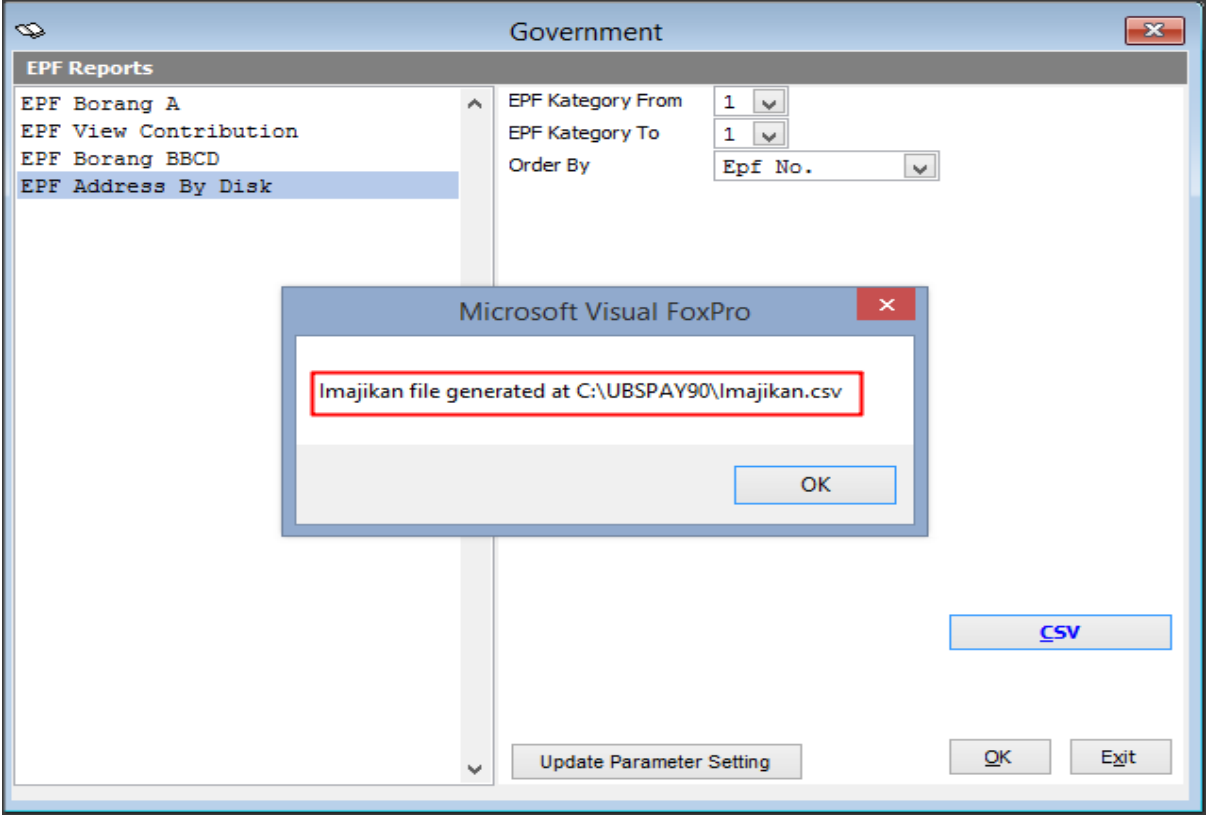

The iMajikan.csv file will be available at your data folder. Below is the sample csv file:

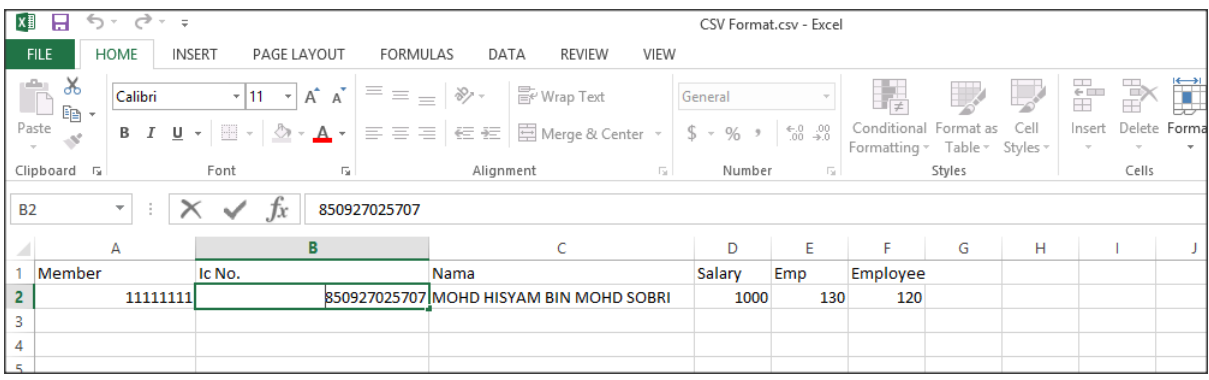

# **Issues that have been addressed**

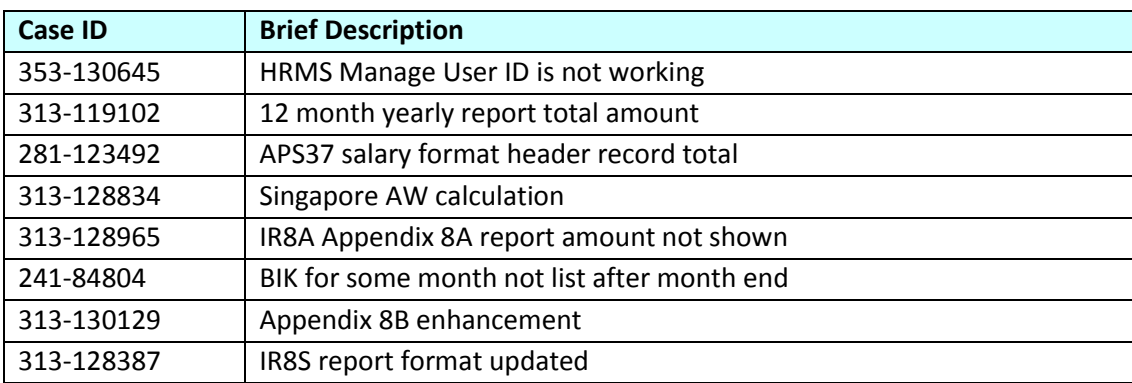

**\*\*END\*\***